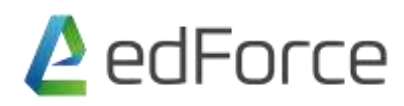

#### **Subject: PowerPoint**

### **1. Using PowerPoint Interface**

Using the Interface Using the Backstage View Customize the Quick Access Toolbar Use Ribbons and Tabs Use Contextual tabs Use Live Preview Shortcut keys

## **2. Working with presentation**

Creating a new presentation with Design Applying beautiful themes and adjust slide size Selecting a right slide Layout Creating a Custom layout Working with Outline Formatting Bullets and Numbering

## **3. Types of Views**

Outline Slide sorter Notes page Slide Master

# **4. Animation and Transition**

Add a Transition Modify and Format Transition Add an Animation effect Types of Animation Modify and Format Animation

## **5. Working with Charts and Tables**

Insert, Delete and Modify charts Inserting linked charts Working with datasheet Add Animation to charts Insert, Delete and Modify Tables Add Animation to Tables data

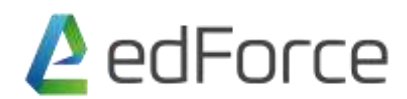

# **6. Setting up slide show and features**

Setting automatic slides timing Create Sections Hide a slide Rehearsing a slide Adding hyperlink Use of Action buttons Insert objects Creating custom shows Formatting Text and Bullets Slide show full screen features

### **7. Working with graphics**

Insert SmartArt Insert shapes and buttons Size, alignment and arrangements of shapes Header and Footer Inserting Audio Inserting Video Trim and fade effects of audio and video

### **8. Other Important features**

Photo Album Importing Outlines Working with Ruler Working with bullets Color wheel theory and concept

#### **9. Some of new and unique features**